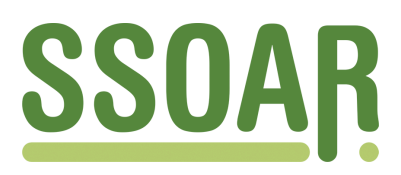

# **Open Access Repository [www.ssoar.info](http://www.ssoar.info)**

# **Statistical software computing reviews: MICROFIT 3.21**

Rahlf, Thomas

Veröffentlichungsversion / Published Version Zeitschriftenartikel / journal article

**Zur Verfügung gestellt in Kooperation mit / provided in cooperation with:** GESIS - Leibniz-Institut für Sozialwissenschaften

**Empfohlene Zitierung / Suggested Citation:**

Rahlf, T. (1995). Statistical software computing reviews: MICROFIT 3.21. *Historical Social Research*, *20*(3), 88-101. <https://doi.org/10.12759/hsr.20.1995.3.88-101>

**Nutzungsbedingungen:**

*Dieser Text wird unter einer CC BY Lizenz (Namensnennung) zur Verfügung gestellt. Nähere Auskünfte zu den CC-Lizenzen finden Sie hier:*

*<https://creativecommons.org/licenses/by/4.0/deed.de>*

# Leibniz-Institut für Sozialwissenschaften

## **Terms of use:**

*This document is made available under a CC BY Licence (Attribution). For more Information see: <https://creativecommons.org/licenses/by/4.0>*

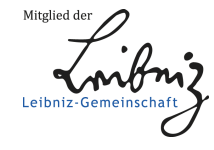

Diese Version ist zitierbar unter / This version is citable under: <https://nbn-resolving.org/urn:nbn:de:0168-ssoar-32428>

# Statistical Software Computing Reviews: MICROFIT 3.21

### *Thomas Rahlf\**

**Abstract:** A common problem in analyzing time series is the choice of a statistics computer package. MICROFIT is a menudriven package intended principally for the econometric modelling of time-series data, which is easy to use but includes a number of advanced procedures, particularly for analyzing non-stationary time-series. The program is well suited both for the use as a research and a teaching tool. This article describes some capabilities of MICROFIT and illustrates their use by four examples: Estimating an univariate ARIMA model and computing a measure of persistence, cointegration analysis using the Engle-Grangerand Johansen-ML-procedure and using the »Rolling Regression« option to examine parameter constancy over time.

MICROFIT ist ein interaktives, menügesteuertes Programm, das speziell für die ökonometrische Analyse von Zeitreihen, sowohl in der Lehre als auch in der Forschung, entwickelt wurde. Die Autoren sind M. Hashem **PESARAN**, u.a. Professor für Ökonomie an der University of California sowie Begründer des *Journal of Applied Econometrics* und Dr. Bahram **PESARAN**, früher an der London School of Economics, heute bei der Bank von England tätig. Die vorliegende Version von MICROFIT trägt die Nummer 3.21.

Die **Installation** des Programmes geschieht sehr einfach durch Kopieren und anschließendes Entpacken einer komprimierten ZIP-Datei. Durch ein kleines

**<sup>\*</sup> Address all communications to Thomas Rahlf, Institut für Soziologie, Universität Halle-Wittenberg, D-06099 Halle (Saale), e-mail: [rahlf@soziologie.uni-halle.d400.](mailto:rahlf@soziologie.uni-halle.d400) de.** 

**<sup>1</sup> Version 3.0 existiert seit 1991 und löste nach dreijähriger Entwicklungszeit Version 2.0 ab. Verbesserungen gegenüber der Vorgängerversion bestehen sowohl in der Benutzerfreundlichkeit, den Grafik- und Druckmöglichkeiten sowie einiger neu implementierter Prozeduren. Neuerungen der Version 3.21 gegenüber 3.0 sind nicht gesondert ausgewiesen. Vermutlich zeigt die höhere Versionsnummer lediglich einige Bug-Fixings an.** 

Zusatzprogramm können noch einige individuelle Konfigurationen vorgenommen werden: Die Farbeinstellung von Vorder- und Hintergrund, die Anzahl der Zeilen pro Seite beim Ausdruck und ein Suchpfad für Dateien.

Das mitgelieferte **Handbuch** (277 S.)<sup>2</sup> ist keine Programmdokumentation im üblichen Sinne. Nach Meinung der Autoren ist die Hilfefunktion des Programmes so ausführlich, daß eine detaillierte Beschreibung aller Programmoptionen nicht nötig sei. Statt dessen ist ein großer Teil der Erläuterung implementierter Verfahren gewidmet Zusätzlich wurden über 30 »tutorial lessons« aufgenommen, die eine Verbindung zwischen der Software und den ökonometrischen Verfahren schaffen sollen. Die für die Tutorials benötigten Beispieldatensätze werden auf Diskette mitgeliefert Ein dritter Teil gibt einen kurzen formalen Überblick über die verwendeten Methoden. Am Schluß des Handbuches ist schließlich ein Aufsatz abgedruckt, der die exemplarische Anwendung einiger Verfahren in Zusammenhang einer empirischen Untersuchung der life-cycle-Theorie darlegt.<sup>3</sup>

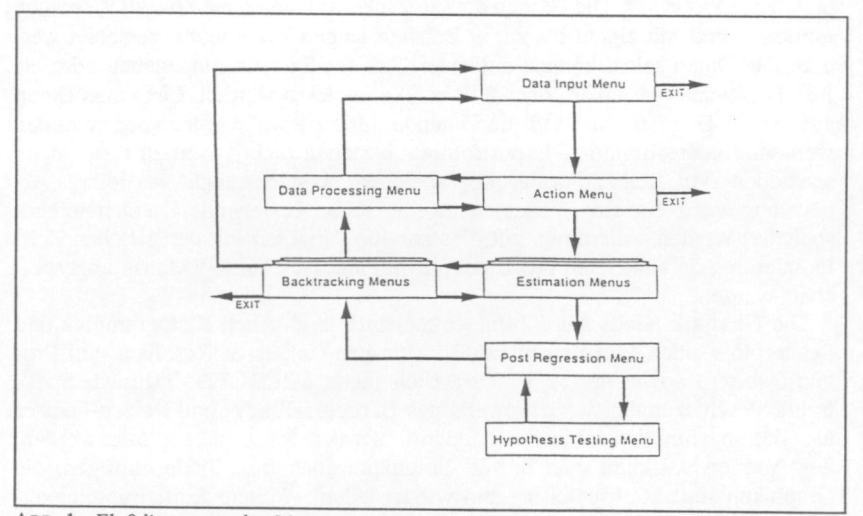

ABB. 1: Flußdiagramm der Menüs von Microfit 3.0

#### **ABB. 1:** *Flußdiagramm der Menüs von Microfit 3.0*

Der **Menüaufbau** wirkt auf den ersten Blick sehr spartanisch, wobei die einzelnen Menüs streng hierarchisch angeordnet sind. Der Aufbau ist dabei wie folgt (siehe Abb. 1): Beim Start von MICROFIT erscheint zuerst das sog. *Data* 

**2 PESARAN, M. H. / PESARAN, B.,** *MICROFIT. An Interactive Econometric Software Package,* **Oxford 1991. Für Bezieher von Mehrfach-Lizenzen können zusätzliche Handbücher über den Buchhandel oder direkt über Oxford University Press bezogen werden.** 

<sup>3</sup> PESARAN, MHH/ EEWANS, R. A., Inflation, Capital Gains and U.K. Peersonal Savings: **1953-1981, in:** *The Economic Journal* **94 (1984), S. 237-257.** 

*Input Menu.* Nachdem hier die Daten über die Tastatur oder eine Datei eingelesen wurden, können über das *Action Menu* entweder Daten bearbeitet / geplottet oder eines von 5 Estimation-Untermenüs aufgerufen werden: Das *Rolling Regression-, Recursive Regression-, Linear Regression-, Nonlinear Regression-* und *Johansen Regression Menu.* Nachdem die jeweils ausgewählte Berechnung durchgeführt wurde, besteht entweder die Möglichkeit, über eines der (entsprechend 5) *Backtracking-Menüs* zu den anderen Menüebenen zurückzukehren bzw. einige Einstellungen des gewählten Regressionsmodells zu verändern<sup>4</sup> oder aber aus einem *Post Regression Menu* verschiedene Eigenschaften des ausgewählten Regressionsmodells näher zu untersuchen (Residuenanalyse, alternative Schätzungen der Varianz-Kovarianzmatrix etc). Von hier aus geht es schließlich noch zu einem *Hypothesis Testing Menu,* in dem das Regressionsmodell einigen zusätzlichen Tests unterworfen werden kann. Zu den einzelnen Verfahren unten mehr.

Die **Datenverwaltung** sieht Monats-, Quartals-, Halbjahres-, Jahres- oder undatierte Werte vor. Die Namen der einzelnen Reihen können bis zu 9 Zeichen umfassen und mit einem bis zu 39 Zeichen langen Kommentar versehen werden. Die Daten selbst können entweder über die Tastatur eingegeben oder als ASCII-Dateien (variablen- oder fallweise) eingelesen werden. Liest man Daten aus ASCII-Dateien ein, muß die Datendefinition jeweils extra vorgenommen werden. Andere Import- / Exportformate bestehen nicht.' Werden Dateien im speziellen MICROFIT-Format abgespeichert, können auch aus einer Arbeitsumgebung einzelne Variablen in eine schon bestehende Datei hineingespeichert werden. Allerdings gilt dies nur für Variablen mit der gleichen Zeitindizierung, da alle Daten pro Datei nur in einer (Rechteck-) Matrix abgespeichert werden.<sup>6</sup>

Die **Graphik** (siehe Abb. 2) bietet hochauflösend neben Histogrammen und Scatterplots einen Plot von bis zu 3 Zeitreihen (inklusive Residuen und Prognosewerten) sowie der ACF. Zusätzlich bietet MICROFIT 3.0 auch Spektraldichteschätzungen, wobei jeweils das Bartlett-, Tukey- und Parzen-Fenster als Glättungsfunktion inklusive Standardfehler berechnet und geplottet werden. Seit Version 3.0 kann man in alle Graphiken auch freie Texte einfügen, die Graphiken separat abspeichern und wieder laden. Weitere Editiermöglichkei-

- **4 Z. B. eine bestimmte Unterperiode auszuwählen oder die Regressionsgleichung zu editieren.**
- **5 Eine Erläuterung der auf dem Bildschirm angebotenen Importmöglichkeit von Lotus-Print-Files sucht man im Handbuch vergeblich. Falls solche Dateien eingelesen werden sollen, müssen sie anstelle der üblichen Endung »PRN« die Extension »DAT« haben.**
- **6 Ein flexiberes Datenmanagement stellt etwa das Programm MESOSAUR bereit. Vgl. dazu RAHLF, T., PC-Programme zur Zeitreihenanalyse: Datenmanagement, Grafik und univariate Analyseverfahren (SPSS, SYSTAT, STATISTICA, MicroTSP, Mesosaur), in:** *Historical Social Research I Historische Sozialforschung* **19/3 (1994), S. 106f.**
- **Leider nur in einem internen Format, das man nicht in anderen Programmen weiterbearbeiten kann.**

ten, wie Änderungen der Achsenskalierungen, der Höhe und Breite der Graphik, der Schrifttypen und Größen etc. bestehen nicht

Die **Datentransformationsmöglichkeiten** beinhalten die üblichen Funktionen wie Logarithmen usw., darüber hinaus die für dynamische Modellierungen grundlegende Lead- und Lagfunktion, die auch in den Modelldefinitionen unmittelbar angegeben werden kann.

Die eigentliche Stärke des Programmes liegt in den implementierten **Analyseverfahren.** Jede Analyse mit dem Programm geschieht wie beschrieben über eine Folge von Menüs und Untermenüs sowie Frage- und Antwort-Bildschirmen, die über eine kontext-sensitive Hilfefunktion bei Bedarf näher erläutert werden.

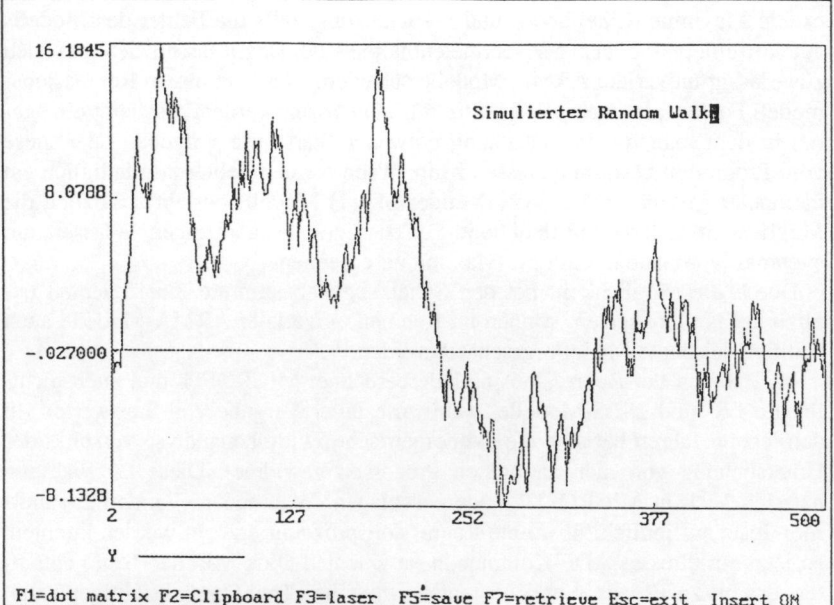

Insert OM ABB. 2: Graphikausgabe von MICROFIT

Alternativ zu den Menüs besteht die Möglichkeit, Kommandos zu Batch-Dateien zusammenzufassen und automatisch ablaufen zu lassen. Diese Batch-Dateien dürfen Formeln, Datenselektionsstatements und Simulationskommandos, jedoch keine Prozeduraufrufe enthalten. Schleifenbildungen und Definitionen von Speichervariablen sind nicht möglich.

**<sup>8</sup> Zum Beispiel zur Eingabe der Variablenliste bei den Regressionsgleichungen oder der Regressionsgleichung selbst. Modelldefinitionen und Variablenlisten können ebenso wie Daten separat als Datei abgespeichert und geladen werden.** 

An allgemeinen Statistiken bietet das Programm folgende Optionen: Mittelwerte, Standardabweichung, Schiefe, Kurtosis, Variationskoeffizient, Minimum, Maximum, Autokorrelationskoeffizienten inklusive Standardfehler, Box-Pierce-, Ljung-Box-Statistiken und einer Matrix der Korrelationskoeffizienten. Die partiellen Autokorrelationskoeffizienten werden nicht ausgegeben; sie können lediglich indirekt über die Koeffizienten von Regressionsgleichungen ermittelt werden, wodurch eine Identifikation von univariaten ARMA-Modellen nur sehr umständlich möglich ist.

Insgesamt wurden die **Schätztechniken** seit Version 2.0 beträchtlich erweitert.' Neben der OLS-, IV-, rekursiven LS-, autoregressiven LS- und autoregressiven IV-Schätzung sind jetzt auch Prozeduren für eine »Moving Window« OLS- und »Moving Window« 2SLS-Schätzung implementiert sowie eine exakte Maximum-Likelihood- und IV-Schätzung, falls die Fehler des Modells autokorrelliert sind, also MA-Terme enthalten sind. Damit lassen sich nun auch zuverlässig univariate ARMA-Modelle schätzen." Falls in einem Regressionsmodell Fehler mit einer ARMA-Struktur zugelassen werden, erscheint ein Me nü, in dem man für die Schätzung entweder Startwerte vorgeben oder diese vom Programm bestimmen lassen kann. Wenn für den Fehlerterm lediglich ein Parameter geschätzt wird (AR(1)- oder MA(l)-Modell) besteht zusätzlich die Möglichkeit, sich die log-likelihood-Funktion graphisch anzeigen zu lassen, um eventuell vorhandene multiple Maxima zu erkennen.

Durch die Möglichkeit, bei den Schätzungen bestimmte Koeffizienten explizit auf Null zu setzen, können im Rahmen univariater ARMA-Modelle auch additive saisonale Modelle geschätzt werden. "

Im Rahmen der Regressionsmodelle berechnet MICROFIT nun auch nichtlineare LS- und 2SLS-Modelle, wahlweise unter Vorgabe von Startwerten. In den letzten Jahren hat sich die ökonometrische Zeitreihenanalyse verstärkt der Untersuchung von nichtstationären Prozessen gewidmet Diese Entwicklung hat sich auch in MICROFIT niedergeschlagen. Während in Version 2.0 unitroot-Tests nur indirekt über eine Regressionsprozedur erzeugt werden konnten, ist jetzt ein direktes ADF-Kommando (augmented Dickey-Fuller-Tests) enthalten, das bis zu 12 lags, eine Konstante sowie einen Trend berücksichtigen kann. Die ausgegebenen kritischen Werte gehen auf **McKINNON** zurück. Außerdem ist nun eine direkte Schätzung von Kointegrationsmodellen nach **JOHANSEN**  möglich.

**<sup>9</sup> Vgl. zum folgenden auch MCKENZIE, C. R., MICROFTT 3.0: a review, in:** *Journal of Applied Econometrics* **8 (1993), S. 413—419 sowie BYERS, D., Reviews: Computer Software. MICROFIT 3.0, in:** *Journal of Economic Surveys* **6 (1992), S. 287-297.** 

**<sup>10</sup> Für den in der Box-Jenkins-Tradition stehenden Zeitreihenanalytiker ist die getrennte Angabe der AR-Terme (als Regressoren) und MA-Terme (als gelagte Fehlerterme) in zwei verschiedenen Menüs etwas ungewöhnlich.** 

**<sup>11</sup> Für nichtlineare Schätzungen sind nur AR-Fehlerterme zugelassen, so daß keine multiplikativen saisonalen (AR)MA-Modelle geschätzt werden können.** 

Eine bislang wohl einzigartige Option ist die sog. »Rolling Regression«. Hierbei wird eine Regressionsrechnung nicht für den gesamten Datensatz durchgeführt, sondern für ein »Datenfenster«, das sukzessive über den Datensatz gleitet, wobei für jeden neu hinzukommenden Wert der jeweils älteste ausgeschlossen wird.<sup>12</sup>

Wie andere ökonometrische Programme ist auch MICROFIT mit einer ganzen Batterie von Tests ausgestattet Neben den »üblichen« diagnostischen Tests, die bei den einzelnen Regressionsschätzungen automatisch berechnet werden (Test auf Autokorrelation, Heteroskedastizität, etc.) gibt es eine Reihe weiterer, die von der jeweils gewählten Schätztechnik abhängen.<sup>13</sup>

Fehlende Werte schließlich werden bei allen Verfahren erkannt und von der Berechnung ausgeschlossen. Eine explizite Berücksichtigung bzw. simultane Schätzung fehlender Werte und Parameter ist nicht möglich. Im folgenden werden einige Möglichkeiten der Software anhand von **4** kleinen Beispielen illustriert

### **1.**

Auf der mitgelieferten Tutorialdiskette befindet sich ein Datensatz mit Quartalswerten des Bruttosozialprodukts der USA von **194 7** bis **1990. <sup>1</sup> <sup>4</sup>** Für die Wachstumsrate dieser Reihe haben **CAMPBELL / MANKIW** bis **198 7** ein AR-MA(2,2)-Modell spezifiziert." Eine Schätzung über das Menü »Moving Average Error (Exact ML Method)« liefert das in Abbildung **3** dargestellte Ergebnis.

Anhand dieses Modells läßt sich mit MICROFIT auch das von **CAMPBELL**  und **MANKIW** vorgeschlagene Persistenzmaß berechnen, das für das vorliegende Modell als

$$
A(1) = \frac{1 + \gamma_1 + \gamma_2}{1 - \rho_1 - \rho_2}
$$

definiert ist, wobei  $\gamma$  die MA-Koeffizienten und  $\rho$ ,  $0=1,2$ ) die AR-Koeffizienten bezeichnen. Dazu ist im »Post-Regression-Menu« (das nach der obigen Schätzung erscheint) der Menüpunkt »Analysis of Function(s) of Parameters« auszuwählen und die Gleichung für das Persistenz-Maß einzutragen." Daraufhin erscheint das in Abbildung **4** wiedergegebene Resultat.

**12 Im Gegensatz zu der ebenfalls implementierten rekursiven Regression, in der N schrittweise erhöht wird, bleibt der Stichprobenumfang also bei jeder Berechnung konstant.** 

- **13 MCKENZIE, S. 416 kritisiert zu Recht, daß die Verfügbarkeit bestimmter Tests in Abhängigkeit einzelner Verfahren zum Teil nicht konsistent ist.**
- **14 Vgl. Tutoriallesson 6.4.11, S. 139-142 im Handbuch.**
- **1 5 Vgl. CAMBELL, J. Y . / MANKIW, N . G., Are Output fluctuations transitory?, in:**  *Quarterly Journal of Economics* **102 (1987), S. 875-880.**
- <sup>16</sup> Ein alternatives Persistenzmaß von COCHRANE kann man über das SPECTRUM-**Kommando berechnen.**

| Dependent variable is DY<br>173 observations used for estimation from 194704 to 199004                                                                          |                                      |                                                                                                    |                                                                          |
|----------------------------------------------------------------------------------------------------|--------------------------------------|----------------------------------------------------------------------------------------------------|--------------------------------------------------------------------------|
|                                                                                                    |                                      |                                                                                                    |                                                                          |
| Regressor<br>INPT<br>$DY(-1)$<br>$DY(-2)$                                                                                                    | Coefficient<br>0063225<br>$-0.42381$ | Standard Error<br>.0017593<br>.61318 .17537<br>.17843                                                                             | T-Ratio [Prob]<br>$3.5938$ [.000]<br>$3.4964$ [.001]<br>$-2.3752$ [.019] |
|                                                                                                    |                                      |                                                                                                    |                                                                          |
| R-Squared<br>R-Bar-Squared<br>Residual Sum of Squares .016193<br>S.D. of Dependent Variable .010770<br>DW-statistic                                             | .16900<br>1.9675                     | $.18832$ F-statistic F(4, 168)<br>S.E. of Regression<br>Mean of Dependent Variable .0078473<br>Maximum of Log-likelihood 556.5493 | 9.7448 [.000]<br>.0098178                                                |
|                                                                                                    |                                      | Parameters of the Moving Average Error Specification                                                                              |                                                                          |
| U=E+ $.29674*E(-1)+ .56212*E(-2)$<br>$\left( 1.9520 \right) \left[ .053 \right]$ ( 3.1108) [.002]<br>T-ratio(s) based on asymptotic standard errors in brackets |                                      |                                                                                                    |                                                                          |

ABB. 3: Schätzergebnis des ARMA(2,2)-Modells

| Based on stochastic initial value (s) MA (2) regression of DY on:<br>INPT<br>173 observations used for estimation from 1947Q4 to 1990Q4                                                                                    | $DY(-1)$ $DY(-2)$  | Analysis of Function(s) of Parameter(s) |                                 |
|----------------------------------------------------------------------------------------------------|--------------------|-----------------------------------------|---------------------------------|
| Coefficients A1 to A3 are assigned to the above regressors respectively<br>Coefficients B1 to B2 are assigned to MA parameters respectively<br>List of specified functional relationship(s):<br>$a1 = (1+b1+b2)/(1-a2-a3)$ |                    |                                         |                                 |
| Function<br>A1                                                                                                    | Estimate<br>1.5610 | Standard Error<br>.18086                | T-Ratio [Prob]<br>8.6307 [.000] |

ABB. 4: Berechnung des Persistenzmaßes

Der errechnete Wert von 1,5610 stimmt in etwa mit der von CAMPBELL und MANKIW für die Periode von 1947 bis 1987 ermittelten Persistenz überein.<sup>17</sup>

**<sup>17</sup> PESARAN / PESARAN berechnen im Handbuch (S. 141) für die Daten von 1/1954 bis 4/1990 abweichende Koeffizienten für das ARMA(2,2)-Modell. Daraus resultiert ein Persistenzmaß von 1.3666, das mit einem asymptotischen Standardfehler von 0.020772 nicht mehr signifikant (5%) von Eins verschieden ist.** 

Gegenwärtig werden vor allem zwei Ansätze zur Untersuchung kointegrierter Systeme verwendet: Zum einen der auf den Residuen einer OLS-Regression basierende Ansatz von **ENGLE** und **GRANGER**,<sup>18</sup> zum anderen eine Maximum Likelihood-Schätzung nach **JOHANSEN** . " Beim Ansatz von **ENGLE** und **GRAN - GER** werden im Falle zweier Variablen hauptsächlich die Residuen einer Re gression einem Einheitswurzeltest unterworfen.

Auf der mitgelieferten Beispieldiskette befindet sich ein Datensatz, der Einkommen und Konsum der USA von 1948 bis 1981 beinhaltet Wir wollen untersuchen, ob die Logarithmen dieser beiden Variablen kointegriert sind. Dazu verwenden wir einen ADF-Test für die Residuen der Kointegrationsrechnung, berechnen also die Regression:

$$
\nabla \hat{\epsilon}_t = \phi \hat{\epsilon}_{t-1} + \sum_{i=1}^m \delta_i \nabla \hat{\epsilon}_{t-i}
$$
 (1)

Die maximale Anzahl der zu berücksichtigenden lags setzen wir mit *m* = 4 fest. Als Ergebnis liefert MICROFIT nach durchgeführter OLS-Regression und Wahl eines unit root Tests für die Residuen<sup>20</sup> das in Abbildung 5 dargestellte Ergebnis.

| Based on OLS regression of LC |           |                                                       |                      |
|-------------------------------|-----------|-------------------------------------------------------|----------------------|
| INPT                          | LY        | on:                                                   |                      |
|                               |           | 34 observations used for estimation from 1948 to 1981 |                      |
|                               |           |                                                       |                      |
|                               |           |                                                       |                      |
| statistic                     | sample    | observations                                          | value                |
| DF                            | 1949 1981 | 33                                                    | $-3.4393( -3.5267)$  |
| ADF(1)                        | 1950 1981 | 32                                                    | $-3.5790(- -3.5329)$ |
| ADE(2)                        | 1951 1981 | 31                                                    | $-2.5071( -3.5395)$  |
| ADE(3)                        | 1952 1981 | 30                                                    | $-2.0194( -3.5465)$  |
| ADF(4)                        | 1953 1981 | 29                                                    | $-1.6853( -3.5541)$  |
|                               |           |                                                       |                      |

ABB. 5: unit root Tests für die Residuen der Kointegrationsrechnung

Demnach könnte die Nullhypothese einer Einheitswurzel nur dann abgelehnt werden, wenn man davon ausginge, daß in Gleichung (1) nur eine gelagte

<sup>&</sup>lt;sup>18</sup> ENGLE, R. F. / GRANGER, C. W. J., Co-integration and error correction: representa**tion, estimation, and testing, in:** *Econometrica* **55 (1987), S. 251-276.** 

<sup>&</sup>lt;sup>19</sup> Vgl. z. B. JOHANSEN, S., Statistical analysis of cointegration vectors, in: *Journal of Economic Dynamics and Control* **12 (1988), S. 231-254.** 

**<sup>20</sup> Man hätte auch die Residuen abspeichern und auf der »Data Processing« Ebene den ADF-Test abrufen können. Dort wird allerdings von realen, nicht von geschätzten Werten ausgegangen, für die abweichende kritische Werte gelten.** 

Differenz zu berücksichtigen ist, da der Wert der Teststatistik (ADF(l)) vom Betrag her größer als der kritische Wert ist.

Leider gibt es in MICROFIT keine Informationen die ein Kriterium für die Wahl der Anzahl der zu berücksichtigenden gelagten Differenzen liefern.<sup>21</sup>

#### **3.**

Will man die Kointegrationsbeziehungen zwischen mehr als zwei Variablen untersuchen, bietet sich eine Maximum-Likelihood-Schätzung nach **JOHANSEN**  im Rahmen eines Vektor-autoregressiven Fehlerkorrekturmodells<sup>22</sup>

$$
\nabla x_{t} = \mu + \Gamma_{1} \nabla x_{t-1} + \Gamma_{2} \nabla x_{t-2} + \dots + \Gamma_{p-1} \nabla x_{t-p+1} + \Pi x_{t-p} + B z_{t} + u_{t} \quad (2)
$$

an, wobei x, einen  $m \times 1$  Vektor mit  $I(1)$ -Variablen, z, einen s × 1 Vektor mit  $I(0)$ -Variablen,  $\Gamma_1$ ,  $\Gamma_2$ , ...,  $\Gamma_{n-1}$ ,  $\Pi$  *m × m* Matrizen der unbekannten Parameter, B eine  $m \times s$  Matrix und u, einen N(0, $\Sigma$ )-verteilten Fehlerterm darstellen. Die Johansen ML-Prozedur schätzt (2) unter der Hypothese, daß II einen reduzierten Rang hat,  $r < m$ . Diese Hypothese kann wie folgt formuliert werden:

$$
H(r): \Pi = \alpha \beta'
$$
 (3)

wobei  $\alpha$  und  $\beta$   $m \times r$  Matrizen darstellen. Unter bestimmten Bedingungen bedeutet Annahme (3), daß der Prozeß  $\nabla$ **x**, stationär, x, homogen nichtstationär und  $\mathbf{\beta}'\mathbf{x}$ , stationär ist. Die stationären Relationen  $\mathbf{\beta}'\mathbf{x}$ , werden dann als Kointegrationsrelationen bezeichnet. MICROFIT berechnet zwei verschiedene Statistiken (trace und maximum eigenvalue), um die Hypothesen über r, den Rang von  $\Pi$  zu testen.<sup>23</sup>

Im folgenden betrachten wir die vierteljährlichen Daten zur Entwicklung des Konsums, der Investition und des Sozialprodukts der USA von 1954/1 bis 1990/4.<sup>24</sup> Da es sich bei den vorliegenden Daten um Quartalswerte handelt, gehen wir von einer Ordnung des VAR-Modells von *m =* 4 aus. Weiterhin unterstellen wir einen zusätzlichen deterministischen Trend." MICROFIT liefert für die logarithmierten Daten folgende Schätzung (vgl. Abb. 6).<sup>20</sup>

**2 Bei der bekannten geringen Power von Einheitswurzeltests sollte man ohnehin bei der vorliegenden sehr kurzen Zeitreihe von weiteren Schlußfolgerungen absehen.** 

 **Das folgende nach PESARAN / PESARAN, S. 85.** 

**24 Auch dieser Datensatz wird auf Diskette mitgeliefert.** 

**<sup>23</sup> Die einzelnen Rechenschritte sind bei PESARAN / PESARAN, S. 222-225 beschrieben.** 

**<sup>25</sup> Für die Schätzprozedur ist dies unerheblich, allerdings liegen diesem Fall andere kritische Werte zugrunde.** 

**<sup>26</sup> Alle Resultate/Statistiken, die das Programm ausgibt, werden lediglich in eine Listing-Datei geschrieben, wenn man jeweils eine Taste betätigt (Fl). Dabei besteht allerdings ein kleiner Nachteil: Ist die Ausgabe länger als eine Bildschirmseite, wird** 

Johansen Maximum Likelihood Procedure (Trended Case, no trend in DGP) Cointegration LR Test Based on Maximal Eigenvalue of the Stochastic Matrix 148 observations from 1954Q1 to 1990Q4. Maximum lag in VAR = 4. List of variables included in the cointegrating vector:  $\mathbf{v}$  $\mathbf{r}$ List of eigenvalues in descending order: Null Alternative Statistic 95% Critical Value 90% Critical Value<br>  $r = 0$   $r = 1$  27.9613 21.0740 18.9040<br>  $r \le 1$  18.9000 18.9040<br>  $r \le 1$  19.9000 12.9120<br>  $r \le 1$  19.9000 12.9120 8.1760  $r \lt 1$  $r = 3$ 1 6619 6.5030 Use the above table to determine r (the number of cointegrating vectors). Johansen Maximum Likelihood Procedure (Trended Case, no trend in DGP) Cointegration LR Test Based on Trace of the Stochastic Matrix .......... 148 observations from 195401 to 199004. Maximum lag in VAR = 4. List of variables included in the cointegrating vector: List of eigenvalues in descending order:  $\frac{17215}{17215}$  .075209 .011166 Null Alternative Statistic 95% Critical Value 90% Critical Value<br>  $r = 0$   $r > = 1$  41.1950 31.5250 28.7090<br>  $r < 1$   $r > = 2$  13.2337 17.9530 15.6630 90% Critical<br>28.7090<br>15.6630<br>6.5030  $r = 0$   $r > 1$  and  $r = 1$  and  $r = 2$  and  $r = 1$  and  $r = 1$  and  $r = 1$  and  $r = 2$  and  $r = 1$  and  $r = 3$  and  $r = 1$  and  $r = 1$  and  $r = 2$  and  $r = 3$  and  $r = 3$  and  $r = 1$  and  $r = 1$  and  $r = 1$  and  $r = 1$  and  $r = 1$  and  $r = 1$  $6.5030$ Use the above table to determine  $r$  (the number of cointegrating vectors).

ABB. 6: MICROFIT-Ausgabe der Johansen-Kointegrationsrechnung

Im ersten Teil sind die auf dem maximalen Eigenwert von  $\blacksquare$  basierenden log-likelihood ratio-Teststatistiken **für** die Anzahl r der Kointegrationsvektoren aufgelistet Die Nullhypothese  $r = 0$  (keine Reintegration) wird bei fünfprozentiger **Irrtumswahrscheinlichkeit** zugunsten der Alternative r = 1 eindeutig abgelehnt (Testwert: 27.9613, kritischer Wert: 21.074). Die folgende Nullhypothese (höchstens ein Kointegrationsvektor) kann dagegen selbst bei zehnprozentiger Irrtumswahrscheinlichkeit nicht abgelehnt werden, so daß wir demnach von genau einer Kointegrationsbeziehung zwischen den drei Variablen ausgehen können. Die Werte der Statistiken, die auf der Spur von **II** beruhen (untere Hälfte in Abb. 6), lassen ebenfalls diese Schlußfolgerung zu.

### **4 .**

Zuletzt ein Beispiel für die Berechnung einer »Rolling Regression«. Dazu generieren wir auf der »Data Processing«-Ebene 500 Werte eines Random Walk mit den Befehlen

**die Ausgabe angehalten wenn eine Seite voll ist, bis eine Taste betätigt wird. Hat man dagegen die Fl-Taste gedrückt, um sich das entsprechende Ergebnis mitprotokollieren zu lassen, wird der Bildschirm nicht angehalten.** 

 $a = normal(123)$ sample 11  $v = 0$ sample 2 500  $\sin y = y(-1) + a$ .

Der Verlauf der Reihe ist in Abb. 2 dargestellt.<sup>27</sup> Nun schätzen wir eine Regressionsgleichung  $Y_t = \phi Y_{t-1}$ , wobei wir eine Fensterbreite von M=150 Werten definieren. Es werden also (OLS-) Regressionen anhand der Werte 2, ..., 151 bis 351, ..., 500 berechnet. Das Ergebnis der Schätzungen für  $\phi$  können wir uns graphisch darstellen lassen (vgl. Abb. 7).

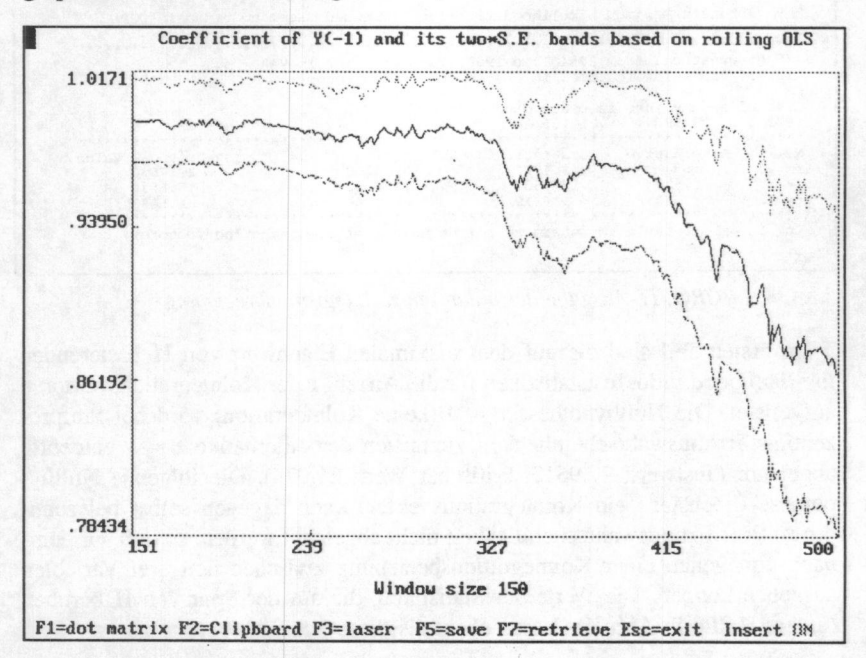

ABB. 7: Parameterschätzungen des "Rolling Regression"-Verfahrens

Die Schätzungen bewegen sich anfangs in der Nähe von 1, ab  $t = 300$  sinken sie kontinuierlich. Lägen nur Daten aus der Periode von  $t \approx 300$  bis  $t \approx 500$  vor, würde man anhand eines formalen unit-root-Tests die Hypothese einer Einheitswurzel vermutlich ablehnen.<sup>28</sup> Natürlich lassen sich auch allgemeine Regressionsmodelle anhand dieser »Rolling Regression« hinsichtlich einer eventuellen zeitlichen Entwicklung von Parametern untersuchen Dabei ist aber folgen-

**28 Die Konfidenzintervalle sind im Falle des vorliegenden Beispiels nicht aussagefähig.** 

**<sup>27</sup> Der Parameter der Funktion normal ( ) definiert den Startwert des Zufallszahlengenerators.** 

des zu bedenken. Zum einen benötigt man sehr lange Reihen, um noch ausreichend große Fenster definieren zu können. Auf der anderen Seite sind aber die einzelnen Koeffizienten um so stärker voneinander abhängig, je größer das Fenster ist, da ja immer nur eine Beobachtung des Datensatzes ausgetauscht wird. Liegen lange Reihen vor, sollte man aber auf jeden Fall von dieser Möglichkeit Gebrauch machen, um eine eventuelle zeitliche Veränderung der Parameter zu entdecken.<sup>29</sup>

Insgesamt handelt es sich bei MICROFIT um ein benutzerfreundliches, leicht zu bedienendes Programm, das dennoch über ausgefeilte statistische Verfahren verfügt. Durch die Beschränkung auf anwendungsfreundliche (etwas gewöhnungsbedürftige) Menüs ist die Flexibilität natürlich eingeschränkt. Dafür eignet sich MICROFIT aber auch für Anwender, die nicht in die Tiefen der Programmierkunst hinabsteigen wollen. Für eine ökonometrische Analyse von Zeitreihen im Rahmen dynamischer Regressionsmodelle zählt MICROFIT hinsichtlich der Schätz- und Testprozeduren trotz seiner Bedienerfreundlichkkeit sicher zu den führenden Programmen." Für uni- oder multivariate ARIMA-Modellierungen ist das Programm nicht konzipiert. Die Entwickler gehen davon aus, daß bestehende Modelle geschätzt und getestet werden sollen, zur Identifikation oder Modellbildung fehlen geeignete Hilfen.<sup>31</sup>

#### *Bezugs-Adresse:*

Electronic Publishing Oxford University Press Walton Street Oxford OX2 6DP, U. K. Tel.: U.K. (0) 865 267979 Fax: U.K. (0) 865 56646

**<sup>29</sup> Neben dieser eher explorativen Technik gibt es natürlich auch formale Möglichkeiten, Strukturveränderungen zu testen, wie etwa den Chow- oder CUSUM-Test.** 

**<sup>30</sup> BYERS, S. 296 . kritisiert, daß bislang Prozeduren zur Schätzung konditionaler Varianzen (ARCH, GARCH usw.) fehlen.** 

**<sup>31</sup> Vgl. zu den verschiedenen ökonometrischen Ansätzen PAGAN, A., Three econometric methodologies: a critical appraisal, in: Oxley, L. / George, D. A. / Roberts, C. J. / Sayer, S. (Hgg.),** *Surveys in econometrics,* **Oxford 1995 , S. 9 - 29 ; ders., Three econometric methodologies: an update, in: ebda., S. 30 - 41 . In diesem Sinne könnte man die »Philosophie« des Programms der »Hendry-Methodology« zuschreiben.** 

Folgende Versionen werden angeboten:

|                                          | <b>MFIT-386</b>                | <b>MFIT-286</b>                | $MFIT - ST33$ |  |  |
|------------------------------------------|--------------------------------|--------------------------------|---------------|--|--|
| CPU                                      | 80386SX / höher                | 80286 / höher                  | 8088 / höher  |  |  |
| mind, RAM                                | 4 MB <sup>34</sup>             | 640 KB                         | 512 KB        |  |  |
| Betriebssystem                           | DOS 3.0 / höher                | DOS 2.0 / höher                |               |  |  |
| Graphikkarte                             | CGA / EGA / VGA                |                                |               |  |  |
| Coprozessor                              | notwendig                      | unterstützt                    |               |  |  |
| # Fälle                                  | $\leq$ 3.100                   | $\leq 225$                     | $\leq 150$    |  |  |
| # Variablen                              | $\leq 140$                     | $\leq 140$                     | $\leq 60$     |  |  |
| # Fälle X Variablen                      | $\leq 105,400$                 | $\leq 9.000$                   | $\leq 4.800$  |  |  |
| # Regressoren <sup>35</sup>              | $\leq 42$                      | $\leq 30$                      | $\leq 20$     |  |  |
| Johansen-Regression:                     |                                |                                |               |  |  |
| # $I(0)$ Variablen (J0)                  | $\leq 18$                      |                                |               |  |  |
| $# I(1)$ Variablen (J1)                  | $\leq 10$                      |                                |               |  |  |
| Maximale Ordnung des<br>VAR-Modells (MP) | 8                              |                                |               |  |  |
| $(MP-I) \times JI + J0$                  | $\leq 41$                      |                                |               |  |  |
| Preis kommerz.Jakad.                     | £ 375 / 190                    | £ 265 / 120                    | £40           |  |  |
| Bestellnr, kommerz,/ aka-<br>demisch     | 019 961606 X /<br>019 961618 3 | 019 828732 1 /<br>019 961617 5 | 019 961620    |  |  |

TAB 1: Microfit-Programmspezifikationen (Auswahl)

**Seit Version 3.0 ist MICROFIT auch netzwerkfähig. Alternativ zur Netzwerkversion können Site-Lizenzen erworben werden.** 

- **33 Diese Studenten-Version ist eine eingeschränkte Fassung der 286er Version und umfaßt weniger Prozeduren (bezüglich der ARMA-Modellierung, der »Rolling Regression« und der Kointegrationsrechnung).**
- **34 Kann teilweise durch freien Festplattenspeicher ersetzt werden. Weitere MFIT386-Versionen mit verschiedenen RAM-Anforderungen sind auf Anfrage bei Oxford University Press erhältlich.**

**35 Hängt zusätzlich von der Anzahl der Fälle un der AR- sowie MA-Terme ab.** 

#### Literatur

- **BYERS** , D., Reviews: Computer Software. MICROFIT 3.0, in: *Journal of Economic Surveys* 6 (1992), S. 287-297.
- **CAMBELL**, J. Y. / **MANKiW**, N. G., Are output fluctuations transitory?, in: *Quarterly Journal of Economics* 102 (1987), S. 875-880.
- **ENGLE**, R. F. / **GRANGER**, C. **W. J.,** Co-integration and error correction: representation, estimation, and testing, in: *Econometrica* 55 (1987), S. 251-276 .
- **JOHANSEN**, S., Statistical analysis of cointegration vectors, in: *Journal of Economic Dynamics and Control* 12 (1988), S. 231-254.
- **MCKENZIE**, C. R., MICROFIT 3.0: a review, in: *Journal of Applied Econometrics* 8 (1993), S. 413-419.
- **PAGAN** , A., Three econometric methodologies: a critical appraisal, in: Oxley, **L.**  / George, D. A. / Roberts, C. **J.** / Sayer, S. (Hgg.), *Surveys in Econometrics,*  Oxford 1995, S. 9 - 29.
- **PAGAN** , A., Three econometric methodologies: an update, in: Oxley, **L.** / George, D. A. / Roberts, C. **J.** / Sayer, S. (Hgg.), *Surveys in Econometrics,* Oxford 1995, S. 30 - 41 .
- **PESARAN**, M. H. / **EVANS** , R. A., Inflation, Capital Gains and **U. K.** Personal Savings: 1953-1981, in: The *Economic Journal* 94 (1984), S. 237-257.
- **PESARAN**, M. H. / P**ESARAN, B. ,** *MICROFIT. An Interactive Econometric Software Package,* Oxford 1991.
- **RAHLF**, T., PC-Programme zur Zeitreihenanalyse: Datenmanagement, Grafik und univariate Analyseverfahren (SPSS, SYSTAT, STATISTICA, MicroTSP, Mesosaur), in: *Historical Social Research / Historische Sozialforschung* 19/3 (1994), S. 78-123 .